*Powered by Universal Speech Solutions LLC*

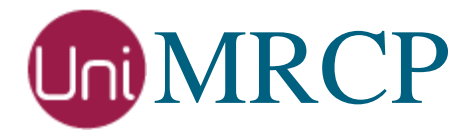

# **FreeSWITCH** Bing SR and SS

Usage Guide

Revision: 2 Created: October 30, 2017 Last updated: September 28, 2018 Author: Arsen Chaloyan

*Universal Speech Solutions LLC*  $|$  Overview  $|$  1

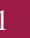

## Table of Contents

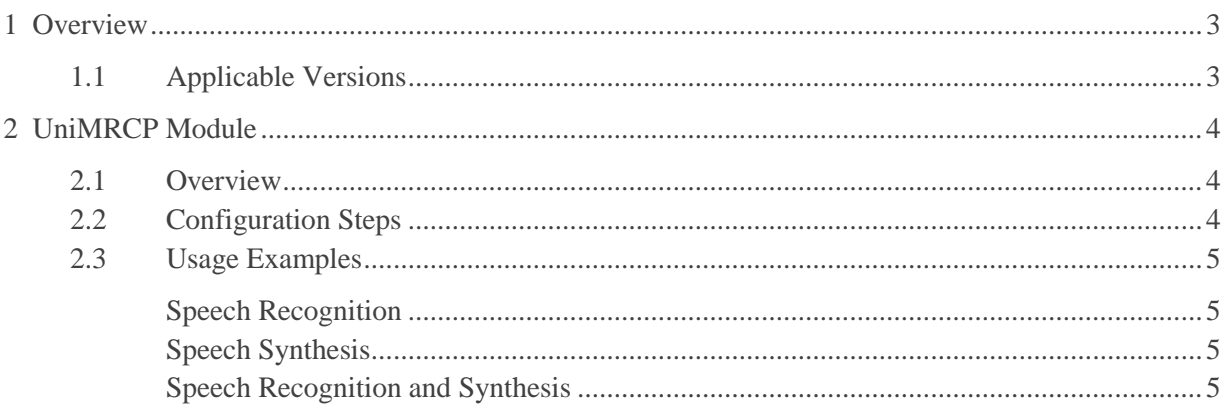

# <span id="page-2-0"></span>1 Overview

This guide describes how to utilize the Microsoft Bing Speech services with FreeSWITCH.

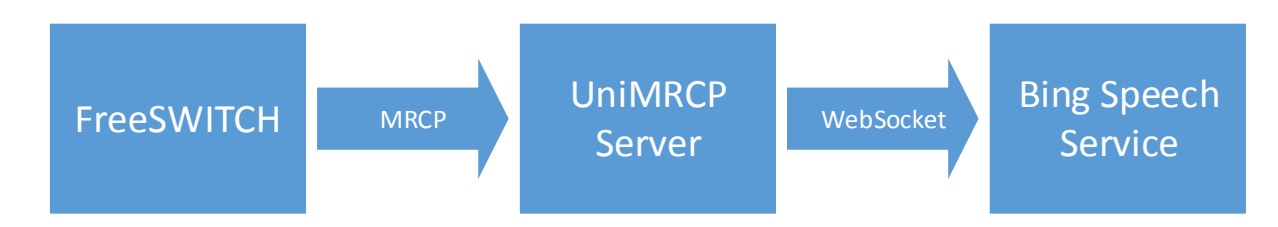

Note that the FreeSWITCH and the UniMRCP server typically reside on different hosts in a LAN, although both might be installed on the same host.

Installation of the FreeSWITCH and the UniMRCP server with the BingSR and/or BingSS plugins is not covered in this document. Visit the corresponding web pages for more information.

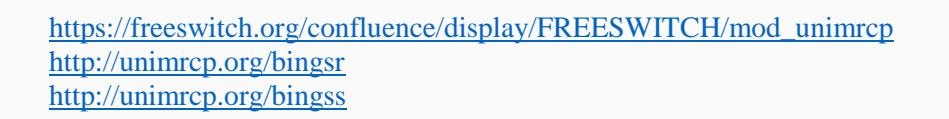

### <span id="page-2-1"></span>1.1 Applicable Versions

Instructions provided in this guide are applicable to the following versions.

FreeSWITCH 1.4 and above

UniMRCP BingSR Plugin 1.0.0 and above

UniMRCP BingSS Plugin 1.0.0 and above

## <span id="page-3-0"></span>2 UniMRCP Module

#### <span id="page-3-1"></span>2.1 Overview

The module *mod\_unimrcp.so* provides an implementation of the ASR and TTS interfaces of FreeSWITCH, based on the UniMRCP client library.

#### <span id="page-3-2"></span>2.2 Configuration Steps

This section outlines major configuration steps required for use of the module *mod\_unimrcp.so* with the UniMRCP server.

Create a new MRCP profile (or modify an existing one) in the configuration directory *mrcp\_profiles* of FreeSWITCH. In the following example, the FreeSWITCH/UniMRCP client is located on 10.0.0.1 and the UniMRCP server is on 10.0.0.2.

```
<include>
  <!-- UniMRCP Server MRCPv2 -->
  <profile name="uni2" version="2">
    <!--param name="client-ext-ip" value="auto"-->
    <param name="client-ip" value="10.0.0.1"/>
    <param name="client-port" value="16090"/>
    <param name="server-ip" value="10.0.0.2"/>
    <param name="server-port" value="8060"/>
    <!--param name="force-destination" value="1"/-->
   \epsilon <param name="sip-transport" value="udp"/>
    <!--param name="ua-name" value="FreeSWITCH"/-->
    <!--param name="sdp-origin" value="FreeSWITCH"/-->
    <!--param name="rtp-ext-ip" value="auto"/-->
    <param name="rtp-ip" value="auto"/>
   \epsilon <param name="rtp-port-min" value="14000"/>
    <param name="rtp-port-max" value="15000"/>
    <!-- enable/disable rtcp support -->
   \epsilon /> \epsilon /> \epsilon /> \epsilon /> \epsilon /> \epsilon /\epsilon / <!-- rtcp bye policies (rtcp must be enabled first)
          0 - disable rtcp bye
           1 - send rtcp bye at the end of session
          2 - send rtcp bye also at the end of each talkspurt (input)
    -->
    <param name="rtcp-bye" value="2"/>
   \langle!-- rtcp transmission interval in msec (set 0 to disable) -->
    <param name="rtcp-tx-interval" value="5000"/>
    <!-- period (timeout) to check for new rtcp messages in msec (set 0 to disable) -->
    <param name="rtcp-rx-resolution" value="1000"/>
    <!--param name="playout-delay" value="50"/-->
    <!--param name="max-playout-delay" value="200"/-->
```

```
 <!--param name="ptime" value="20"/-->
   <param name="codecs" value="PCMU PCMA L16/96/8000"/>
   <!-- Add any default MRCP params for SPEAK requests here -->
   <synthparams>
   </synthparams>
   <!-- Add any default MRCP params for RECOGNIZE requests here -->
   <recogparams>
    <!--param name="start-input-timers" value="false"/-->
  \langlerecogparams> </profile>
</include>
```
#### <span id="page-4-0"></span>2.3 Usage Examples

#### <span id="page-4-1"></span>Speech Recognition

Make use of a built-in speech grammar *transcribe* for recognition, by adding the following entry in the FreeSWITCH dialplan.

 <action application="play\_and\_detect\_speech" data="ivr/ivr-welcome\_to\_freeswitch.wav detect:**unimrcp:uni2** {start-input-timers=false}**builtin:speech/transcribe**"/>

<span id="page-4-2"></span>Place a test call, listen to the file prompt and say something. Make sure recognition works as expected.

#### Speech Synthesis

Use the speak application for synthesis.

<action application="speak" data="unimrcp:**uni2**|**BenjaminRUS**|Welcome to FreeSWITCH"/>

<span id="page-4-3"></span>Place a test call and listen to the synthesized message.

Speech Recognition and Synthesis

Play synthesized prompt and perform recognition.

```
 <action application="set" data="tts_engine=unimrcp:uni2"/>
 <action application="set" data="tts_voice=BenjaminRUS"/>
```
 <action application="play\_and\_detect\_speech" data=" say: Please say something detect:**unimrcp:uni2** {start-input-timers=false}**builtin:speech/transcribe**"/>

Place a test call, listen to the synthesized prompt and say something. Make sure recognition works as expected.